## **Inhaltselemente: vorhandene Inhalte kopieren, Inhalte löschen**

Das Beispiel zeigt das exemplarisch an einem Inhalts-Abschnitt.

l **Vorhandenes Inhaltselement kopieren oder wiederverwenden**

Inhalte hinzufügen **»** Werkzeug-Liste öffnen (Typen):

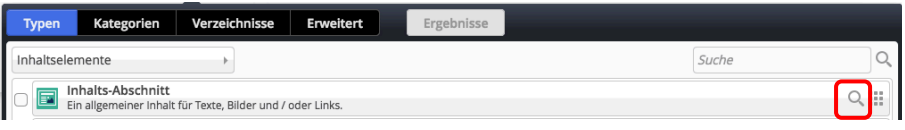

**(2)**  $\sqrt{2}$  **»** Inhaltselement -Typ (Zeile) ansteuern und Symbolleiste anzeigen

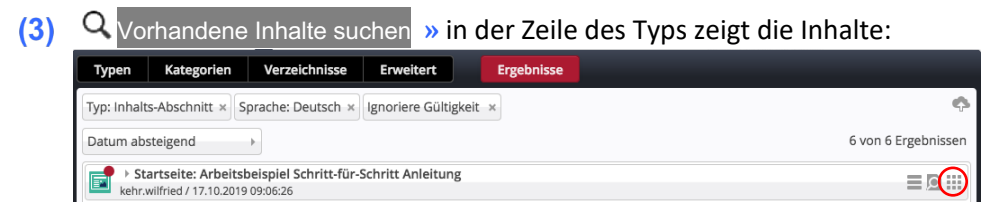

- **(4)**  $\sqrt{2}$  » Zeile des gesuchten Inhatselementes ansteuern und Symbolleiste anzeigen
- **»** Inhaltselement in einen **rot eingerahmten Bereich** ziehen
- Kopieren oder Wiederverwenden **»** Element in die **Liste** einfügen *Kopieren:* **neues** Element - **alle** Feld-Inhalte werden kopiert! *Wiederverwenden:* **Nutzen dieses Elements als identische Kopie**.

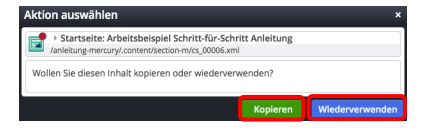

Identisch heißt, Änderungen in *einer* Kopie wirken sich auf das **Original und** *alle* Kopien aus!

- **»** Geöffnetes Formular bearbeiten,
- Speichern & schliessen **»** Inhalt speichern

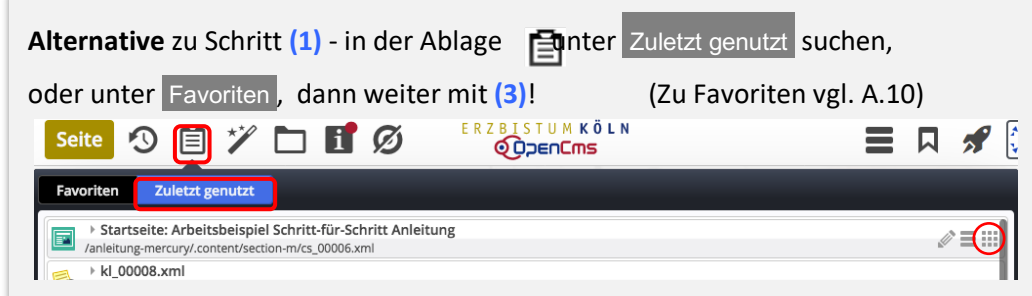

## l **Inhaltselement entfernen (an dieser Stelle!)**

- **»** Symbolleiste des Elements anzeigen
- Entfernen **»** Fenster 'Element entfernen' öffnen:
- **(3)** » Schalter setzen:  $\boxtimes$  oder  $\square$ þ zum endgültigen löschen (*Original, keine Kopien mehr!)*  $\square$  um das Element unter "Vorhandene Inhalte" zu behalten.
- OK **»** Element auf dieser Seite entfernen!

**Hinweis**: auch das Entfernen muss veröffentlicht werden !

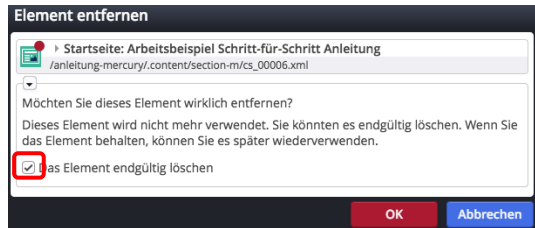